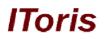

# Search by Category Extension for Magento

# **User Guide**

version 1.0

created by "IToris" Project Team IToris

Please, visit us at: http://www.itoris.com or contact directly by email: sales@itoris.com

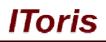

# **Table of contents**

| 1. Introduction                  | 3 |
|----------------------------------|---|
| 1.1. Purpose                     |   |
| 2. Installation and License.     |   |
| 2.1. Installation                | 3 |
| 2.2. License                     | 3 |
| 3. How to Use                    | 3 |
| 3.1. Settings                    | 3 |
| 3.1.1. Activate front-end slider | 4 |
| 3.1.2. Lookup Mode               | 4 |
| Search Mode                      | 4 |
| Filter Mode                      | 5 |

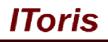

## 1. Introduction

### 1.1. Purpose

This document is a **User Guide** for Search by Category extension for Magento. It describes how work with the extension.

Search by Category greatly improves your store search. You can add it either under the simple search as a slider or create a search widget.

## 2. Installation and License

### 2.1. Installation

All our Magento extensions and templates are installed via IToris Installer.

Download IToris Installer from here <u>http://www.itoris.com/itoris-magento-installer.html</u> and un-pack to the root of your website. It will then appear in menu System ->IToris extensions -> IToris Installer.

Open it and you will see all our Magento Extensions and Templates, both installed and available. You can install, update and un-install them with one click now.

Find Search by Category in the list of extensions and press **Install** button. It will ask for the license key that you will receive after the purchase. Enter the key and submit. The extension will be installed. It will be available in menu **System –>IToris extensions –> Search by Category**.

## 2.2. License

Search by category is domain-dependent. One license key can activate one domain only (or sub-domain or localhost).

You can switch the license from one domain to another – login to <u>http://www.itoris.com</u> using the credentials you will receive after the purchase. Go to **My Downloads** area, find your key there and reset it from the current domain. Then use it again to activate another domain.

The license also includes free life-time updates for the extension.

## 3. How to Use

## 3.1. Settings

Install Search by Category extension and open it in admin area (System ->IToris extensions -> Search by Category). You will see Settings area:

| Dashboard       Sales       Catalog       Customers       Promotions       Newsletter       CMS       Reports       System       Image: Comparison of the comparison of the comparison of th | 🗊 Magento <sup>-</sup> Admin Panel |         |                | Globa             | Record Sear  | ch         | Logged in as admin   Thursday, March 17, 2011   Log |          |                         |                                                                 |
|----------------------------------------------------------------------------------------------------|------------------------------------|---------|----------------|-------------------|--------------|------------|-----------------------------------------------------|----------|-------------------------|-----------------------------------------------------------------|
| Advanced Search Save Settings Activate frontend silder * Yes                                                                                                    | Dashboard Sa                       | ales    | Catalog        | Customers         | Promotions   | Newsletter | CMS                                                 | Reports  | System                  | 🔞 Get help for this pa                                          |
| Settings Activate frontend slider* Yes                                                                                                    | ) Latest Message: N                | lagento | CE 1.5.0.1 sta | ble Now Available | Read details |            |                                                     | You have | 1 critical, 4 major, 19 | minor and 26 notice unread message(s). <u>Go to messages in</u> |
| Activate frontend slider *                                                                                                    |                                    | arch    |                |                   |              |            |                                                     |          |                         | ⊘ Sav                                                           |
|                                                                                                    |                                    | lider*  |                | Vac               |              | [          | -                                                   |          |                         |                                                                 |
|                                                                                                    |                                    | 1001    |                |                   |              |            | _                                                   |          |                         |                                                                 |

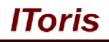

There are 2 main settings:

- Activate front-end slider
- Lookup mode

### 3.1.1.Activate front-end slider.

If you select the slider to be activated - it will be added to the simple search as a slider under the search input.

Its normal (closed) state will be the following:

| Magento <sup>®</sup>          | Q Search entire store here Search                                                         |
|-------------------------------|-------------------------------------------------------------------------------------------|
|                               | <u>My Account</u>   <u>My Wishlist</u>   <u>My Cart</u>   <u>Checkout</u>   <u>Log In</u> |
|                               | Your Language: English 💌                                                                  |
| Furniture Electronics Apparel |                                                                                           |
|                               |                                                                                           |
| It's here - Magento end o     | f summer SALE!!                                                                           |
| Starts September 1st          | You have no items in your shopping cart.                                                  |

#### When clicked it slides down and looks in the following way:

| Magento <sup>®</sup>                                             | Search entire store here<br>Category<br>Please Select Category - | Search<br>  welcome msg!<br>  <u>checkout</u>   Log in |
|------------------------------------------------------------------|------------------------------------------------------------------|--------------------------------------------------------|
| Furniture Electronics Apparel                                    | Description<br>SKU                                               | English 💌                                              |
| It's here - Magento end of summer SALE!!<br>Starts September 1st | Search<br>You have no item.                                      | Tyour shopping                                         |

If you select not to activate the slider – your simple search will not be changed. This does not block the extension, you can add advanced search as widget instead.

#### 3.1.2. Lookup Mode

Here you select how your search will function. There are two modes provided:

- Search
- Filter

#### Search Mode

If you select search mode – you will get advanced search. Unlike in standard Magento this search will not display a mixture of products' attributes. Instead, it will display only the attributes associated with a category selected. If another category is selected – the attributes are updated.

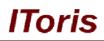

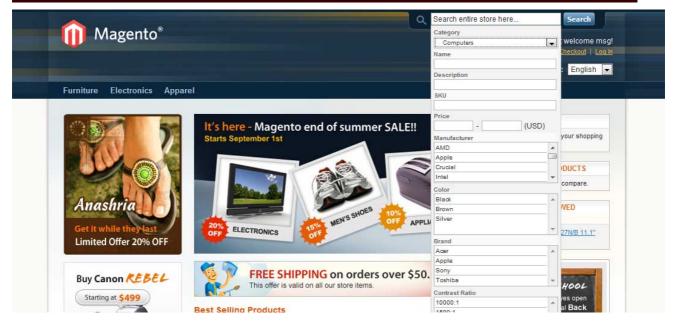

**E.g.** If computers category is chosen – your customers will have only the attributes you have for your computers.

Perhaps you do not need all computer attributes you have to be displayed. Search by Category extension will show only the attributes selected to be used in advanced search (standard Magento functionality – select Catalog -> Attributes -> Manage Attributes).

There is one more user-friendly feature. If your customer is in computers category and opens the search – the category and all its attributes will be pre-filled already. If your customer is on a product page – again the search category will be pre-selected and its attributes will be displayed.

#### Filter Mode

This mode is one more nice feature. Instead of a regular search where users enter a word to be search and narrow the parameters - Search by Category extension can work as filter.

Customers select a category (or it is pre-defined if they are in a category or on a product page).

Then by clicking attributes they narrow and define their search:

## **CMS and e-Commerce Solutions**

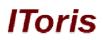

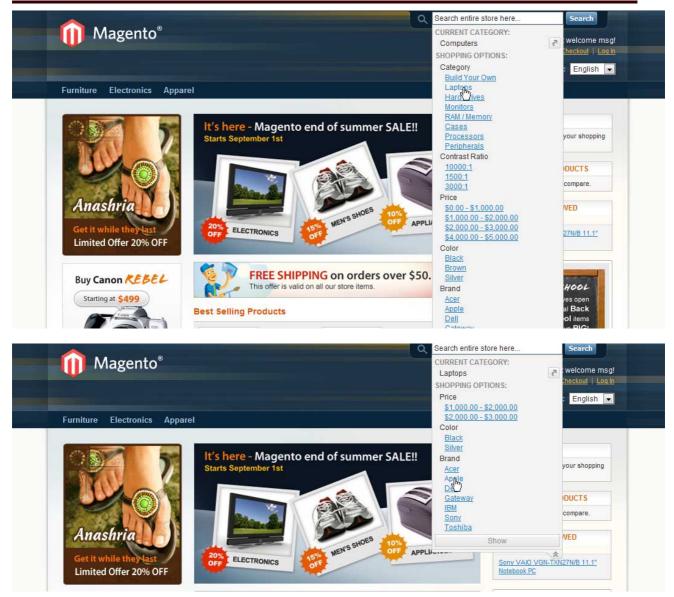

At any stage customers can press **Show** button to see the results or continue to narrowing the parameters.